## CDMA SymphoniePRO Instructions

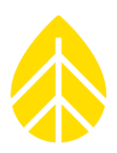

#### **Introduction**

This document describes how to use Verizon service with a CDMA iPackGPS and SymphoniePRO. Once Verizon has activated your CDMA account, you will need to initialize the CDMA iPackGPS in a Verizon home area using one of the methods below. Make sure the iPack battery is charged and your antenna is connected prior to beginning.

*Currently, the initialization process can only be accomplished using Symphonie Data Retriever software by connecting the iPack directly to your computer, or by accessing the iPackGPS through a SymphoniePLUS or SymphoniePLUS3 iPack access port, or through menus accessed from the SymphoniePLUS or SymphoniePLUS3 keypad (note the access port or logger keypad on a SymphoniePRO logger will not serve this function).* 

#### **Initialize Using Symphonie Data Retriever (SDR)**

This method requires a DB9 to DB25 cable to connect a PC to the CDMA iPackGPS. If a DB9 serial port is not available on the PC, and a USB port is available a DB9 to USB adapter can be used.

When connected, open the SDR software, go to Site>Modify iPack Settings, and then Options>Set up Phone. The registration string \*22899 will be pre-populated. At this point, click the "Initialize Phone" button and wait 1-2 minutes for the process to complete. When completed, a test call can be performed.

This method will work regardless of the firmware version loaded in the iPack.

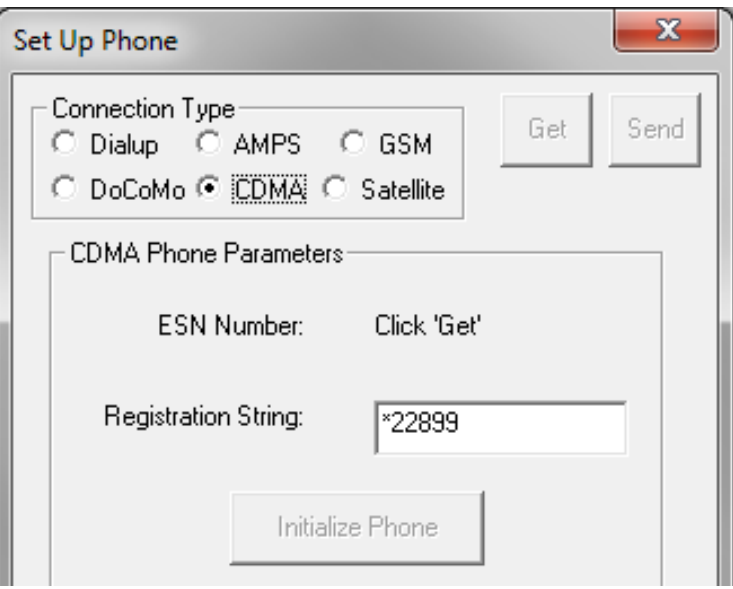

# CDMA SymphoniePRO Instructions

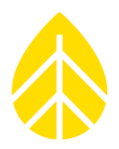

### **Initialize Using the SymphoniePLUS or SymphoniePLUS3 Logger Keypad**

When connected with a SymphoniePLUS or SymphoniePLUS3 logger, iPackGPS it is possible to use the Manual Dial feature from the logger keypad by selecting [Home][3][4][5]. When entering \*22899; in the Manual Dial screen, use the up arrow to enter a \*, use the right arrow key to enter a semi-colon, and then press the "SET" button on the logger's keypad.

This method works only when the CDMA iPackGPS is running the SymphoniePLUS3 version of the firmware. After the initialization process is complete, a test call can be made. Lastly, update the iPackGPS firmware version to the SymphoniePRO version.

**NOTE**: To switch a CDMA iPackGPS to WindLinx or from WindLinx to Verizon the initialization process must be completed. If opting out of WindLinx service for a CDMA iPackGPS, it is necessary to contact Wireless Innovations with the serial number and ESN before registering with Verizon.